智能串口 CAN(FD)转换器数据手册

2020-10-16

智能 RS232/485/422-CAN(FD)转换器

## 产品数据手册

目录

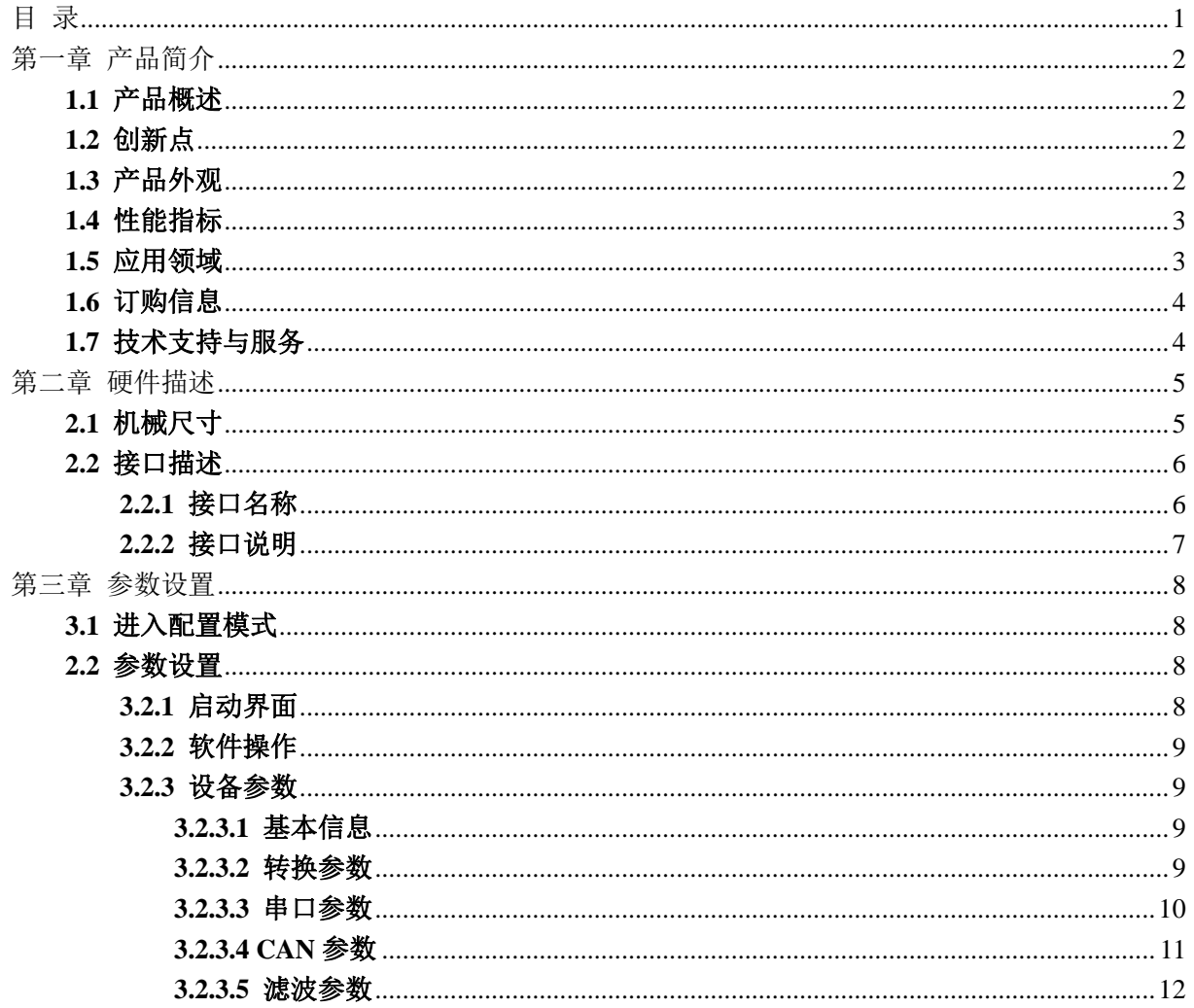

 $\overline{1}$ 

智能 RS232/485/422-CAN(FD)转换器 The Tell 空晶数据手册

## 第一章 产品简介

### **1.1** 产品概述

CANFDCOM-100T智能协议转换器可以快速将RS-232/485/422通讯设备连接到 CAN(FD)现场总线。

转换器支持1200-921600bps串口波特率, 5k-5Mbps的CAN(FD)总线通讯速率。转换 器支持三种转换模式:透明转换、透明带标识转换、格式转换。CANFDCOM-100T转换 器提供配置软件,可以灵活设置CANFDCOM-100T的运行参数。

### **1.2** 创新点

- **32位400M高速处理器,内嵌实时操作系统和自适应流量控制算法,适合对实时性要求苛 刻的系统使用。**
- **端口具有队列缓冲,确保从低速到高速所有应用的帧完整性。**
- **CANFD转串口、CANFD网桥、CANFD交换机、CANFD转光(点对点)、CANFD转光(总**

**线型)、CANFD和光混合交换机的配置方法完全统一,客户可以在这些产品之间无缝切换。**

### **1.3** 产品外观

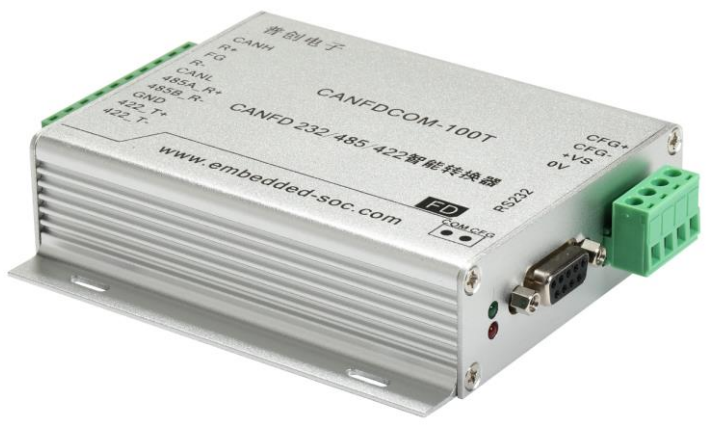

图 1.1 CANFDCOM-100T智能串口CAN(FD)转换器外观

智能 RS232/485/422-CAN(FD)转换器 The Tell of Tell 数据手册

## **1.4** 性能指标

- **32位400M高速ARM处理器,内嵌实时操作系统**
- **实现CAN(FD)与RS-232/485/422的双向数据通讯**
- **支持CAN2.0A和CAN2.0B协议,符合ISO-119898规范**
- **集成1路CAN(FD)通讯接口,支持用户自定义的通讯波特率5K-5M**
- **CANFDCOM-100T集成1路3线式RS-232接口,1路2线式RS-485接口,1路4线式**

**RS-422接口,通讯速率在1200-921600bps之间可设定**

- **提供三种数据转换模式:透明转换、透明带标识转换、格式转换**
- **CAN(FD)-bus电路采用DC2500V电气隔离**
- **宽电压工作范围:9-40VDC(浪涌、过流、反接保护)**
- **工业级温度范围:-40℃~+85℃**
- **工作功率:低于2W**
- **铝制外壳尺寸:105mm\*82mm\*28mm**

## **1.5** 应用领域

- **工业自动化控制系统**
- **智能楼宇控制数据、广播系统**
- **安防产品**
- **电力、矿业通讯**
- **其他现场控制及通信领域**

智能 RS232/485/422-CAN(FD)转换器 The Team Team 产品数据手册

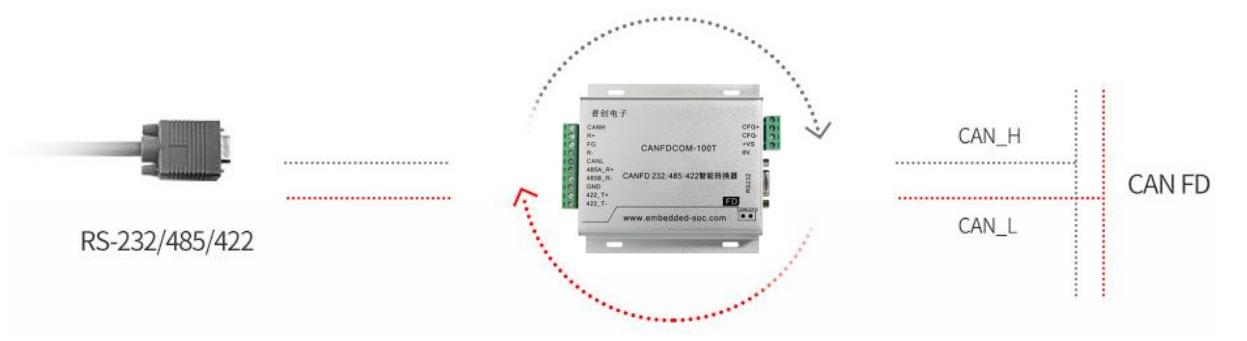

图1.2 CANFDCOM-100T 智能串口CAN(FD转换器典型应用

## **1.6** 订购信息

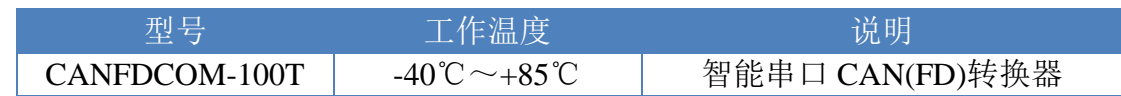

## **1.7** 技术支持与服务

一年免费维修、升级,终身维修。

支持网站:**http://www.embedded-soc.com**

智能 RS232/485/422-CAN(FD)转换器 The Tell 空晶数据手册

第二章 硬件描述

**2.1** 机械尺寸

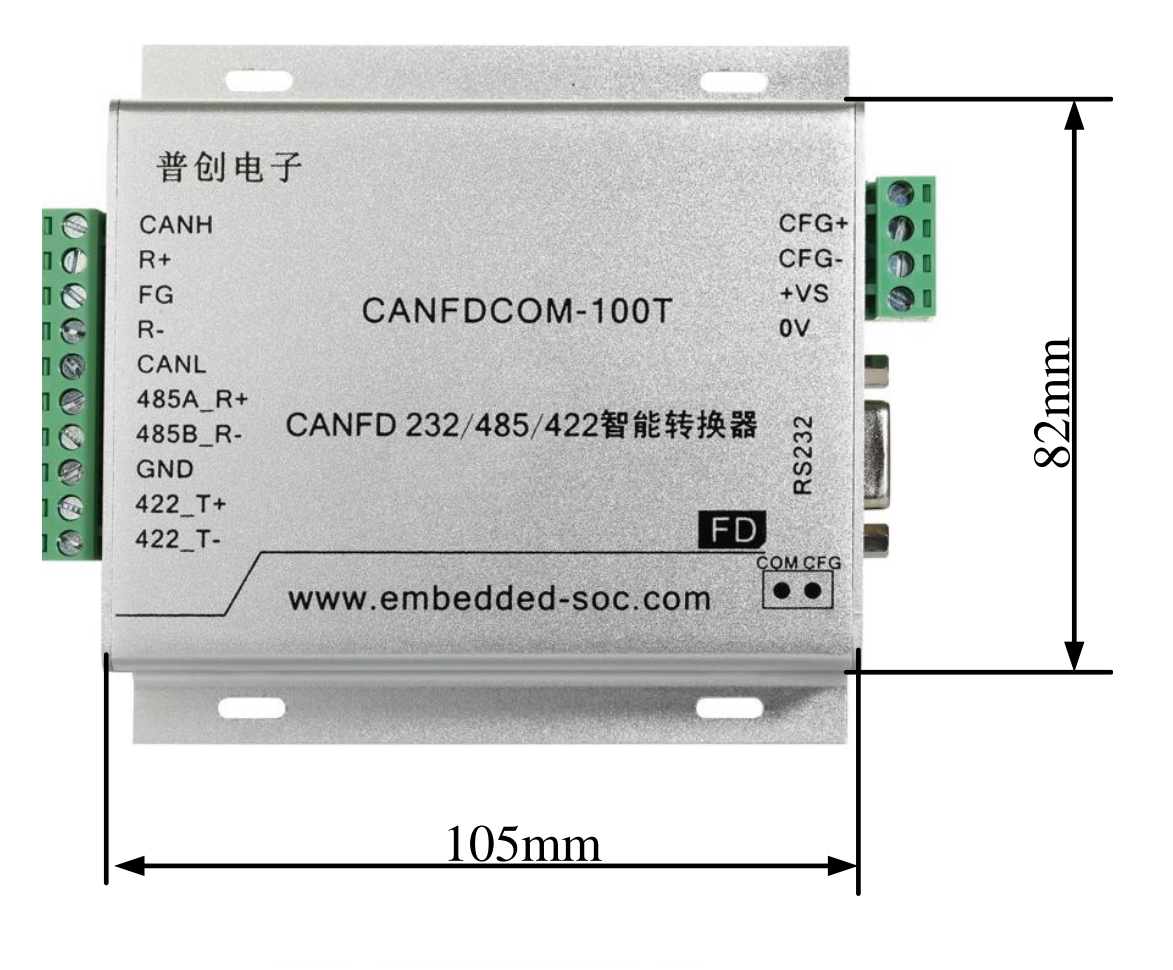

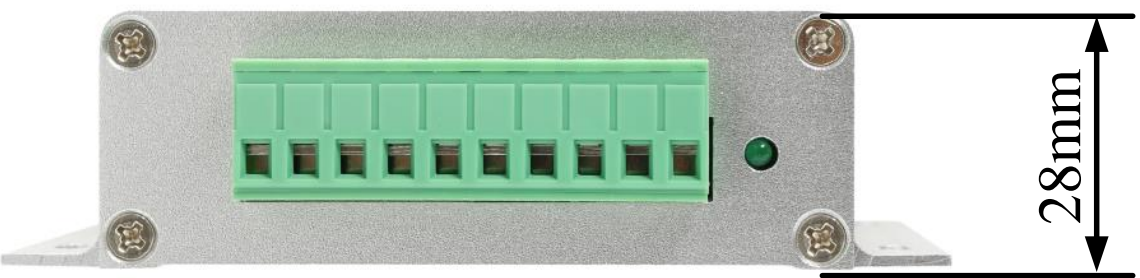

图2.1 CANFDCOM-100T智能串口CAN(FD)转换器机械尺寸

智能 RS232/485/422-CAN(FD)转换器 The Team Team 产品数据手册

## **2.2** 接口描述

### **2.2.1** 接口名称

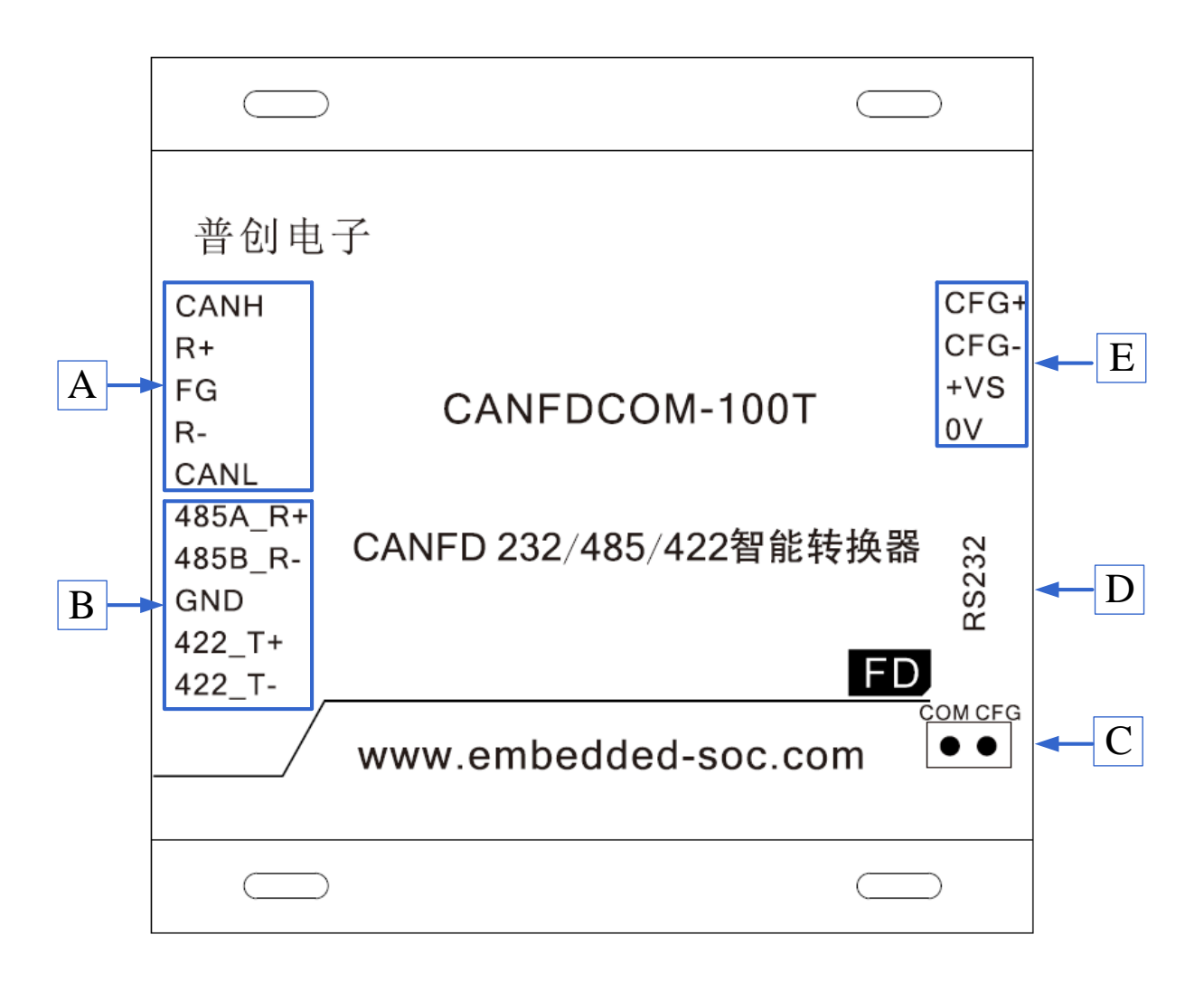

图2.2 设备接口

### 智能 RS232/485/422-CAN(FD)转换器 The Team Pre 品数据手册

### **2.2.2** 接口说明

表2.1 设备各接口功能

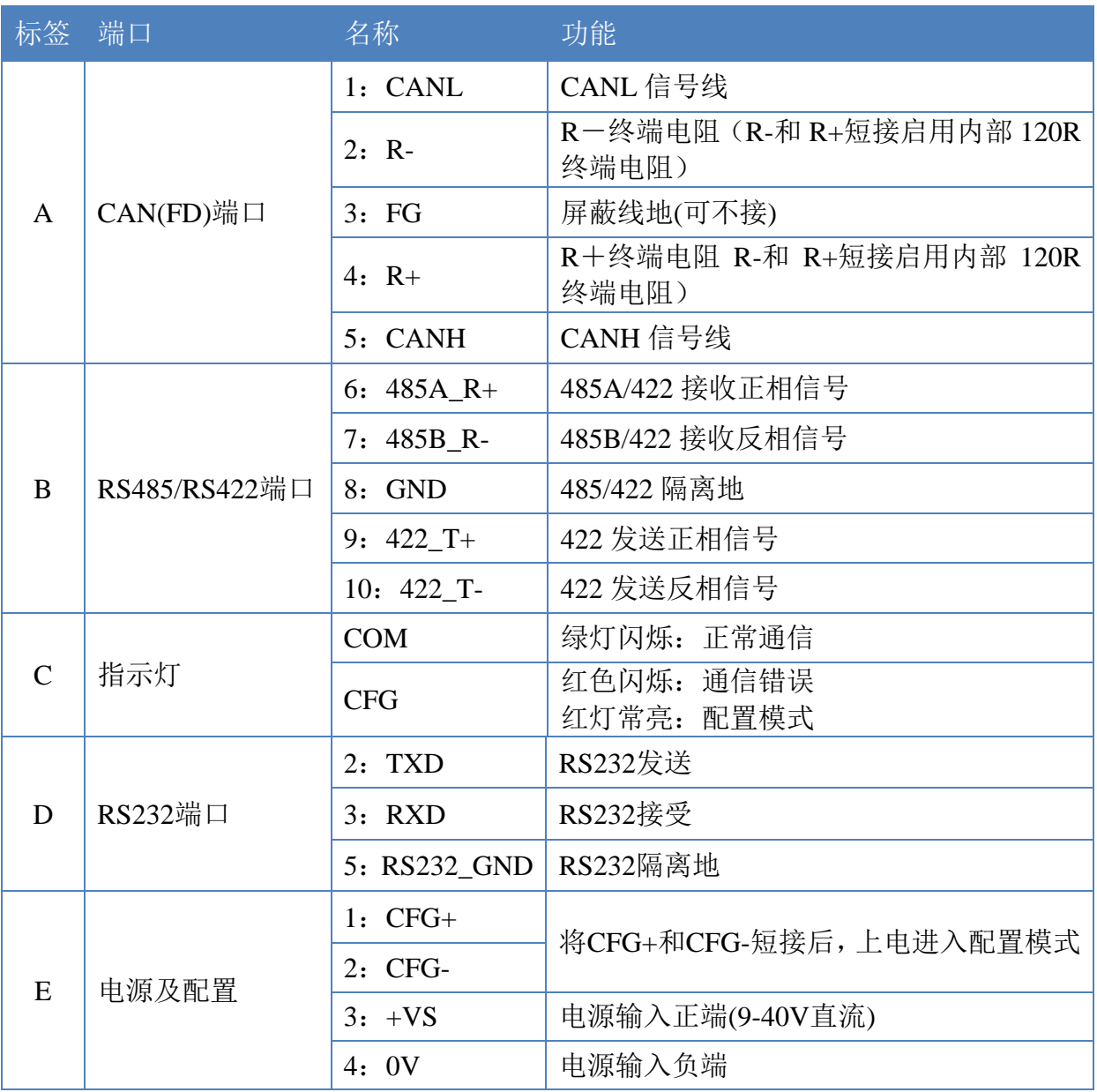

将CFG+和CFG-短接,上电后红色指示灯常亮,进入配置模式,将CANFDCOM-100T 通过RS232直连电缆连接到PC, 在PC上运行"CANFDCOMConfig"来完成设置, 配置 完后断电去除CFG+和CFG-之间的短接线,重新上电后进入正常工作模式。

智能 RS232/485/422-CAN(FD)转换器 产品数据手册

### 第三章 参数设置

本章介绍如何访问CANFDCOM-100T的各种配置、管理功能。在接入CAN网络工作 之前,需要先对CANFDCOM-100T进行配置,以符合实际应用场合的要求。

### **3.1** 进入配置模式

将CFG+和CFG-短接,上电后红色指示灯常亮,进入配置模式,将CANFDCOM-100T 通过RS232直连电缆连接到PC, 由PC上运行"CANFDCOMConfig"来完成设置, 配置 完后断电去除CFG+和CFG-之间的短接线,重新上电后进入正常工作模式。

### **2.2** 参数设置

#### **3.2.1** 启动界面

打开配置软件CANFDCOMConfig后,则显示CANFDCOM-100T配置界面,如图3.1 所示。打开CANFDCOM-100T配置界面后,可以看到有多个选项卡:基本信息、转换参 数、串口参数、CAN参数、滤波参数等。

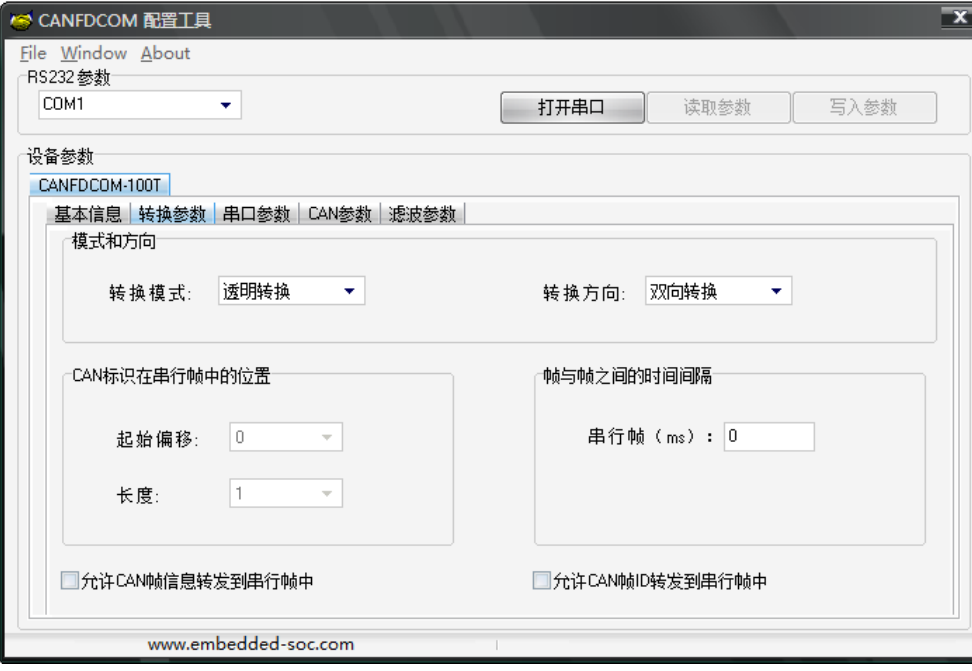

图 3.1 软件启动界面

智能 RS232/485/422-CAN(FD)转换器 The Tell 空晶数据手册

### **3.2.2** 软件操作

- (1) Open RS232按钮:打开可用串口。
- (2) Read Parameter按钮: 将设备的所有参数读出并显示。
- (3) Write Parameter按钮: 将界面上的所有参数写入到设备中。

#### **3.2.3** 设备参数

#### **3.2.3.1** 基本信息

打开PC串口后,通过Read Parameter按钮可将设备所有信息读出,其中"基本信息" 选项卡包含厂商ID、设备类型、设备代码、硬件版本、软件版本、设备序列号等信息。

#### **3.2.3.2** 转换参数

转换参数指转换器的转换规则方向等参数。转换参数界面如图 3.2 所示。

#### 转换模式:

包含三种可以选择的转换模式:透明转换、透明带标识转换,格式转换。

#### 转换方向:

双向:转换器将串行总线的数据转换到 CAN 总线,也将 CAN 总线的数据转换到串 行总线。

仅串口转 CAN:只将串行总线的数据转换到 CAN 总线,而不将 CAN 总线的数据 转换到串行总线。

仅 CAN 转串口:只将 CAN 总线的数据转换到串行总线,而不将串行总线的数据转 换到 CAN 总线。

【注】:通过转换方向的选择,可以排除不需要转换的总线侧的数据干扰。

#### 允许 **CAN** 帧信息转发到串行帧中:

该参数仅在"透明转换"模式下使用,当选中该项后,转换器工作时会将 CAN(CANFD)报文的帧信息添加在串行帧的第一个字节。未选中时不转换 CAN(CANFD) 的帧信息。

#### 允许 **CAN** 帧标识转发到串行帧中:

该参数仅在"诱明转换"模式下使用,当选中该项后,转换器工作时会将 CAN(CANFD)报文的帧 ID 添加在串行帧的帧数据之前,帧信息之后(如果允许帧信息 转换)。未选中时不转换 CAN(CANFD)的帧 ID。

#### **CAN** 帧标识在串行帧中的位置:

该参数仅在"透明带标识转换"模式下使用。在串口数据转换成 CAN(CANFD)报文

智能 R232/485/422-CAN(FD)转换器 9 [www.embedded-soc.com](http://www.embedded-soc.com/)

智能 RS232/485/422-CAN(FD)转换器 The Tell The Post 产品数据手册

时,CAN(CANFD)报文的帧 ID 的起始字节在串行帧中的偏移地址和帧 ID 的长度(参见 3.2 透明带标示转换)。

【注】: 帧 ID 长度在标准帧的时候可填充 1 到 2 个字节, 分别对应 CAN(CANFD) 报文的 ID1, ID0, 在扩展帧的时候可以填充 1~4 个字节 ID3, ID2, ID1 和 ID0。标准 帧时 ID 为 11 位,扩展帧时 ID 为 29 位。

#### 串行帧之间的时间间隔**(ms)**:

该参数仅在"透明转换"和"透明带标识转换"模式下使用。此参数为用户在向转换器 发送串行帧的时候,两串行帧之间的最小时间间隔。该时间间隔以"毫秒"为单位。这里 设置为 0~500ms 可选。

【注】:此时间不能小于传输单个字符的时间,如果小于传输单个字符的时间转发 器会自动设置为合适的值(两个字符的时间)。用户发送的帧间隔时间最好大于设置时 间,否则可能导致帧的转换不完全。

**"**传送单个字符的时间**"**意义是:在相应的波特率下,串口传送一个字符(10 个位) 所需要的时间, 即用 10 除以相应的波特率。例如: 在 9600bps 的波特率下, "串行帧时 间间隔字符数"为 4, "传送单个字符(每个字符 10 个位)的时间"则为(10/9600)s, 得 到的串行帧间的实际时间间隔为:(10/9600)\*4=4.17(ms),即两串行帧之间的时间间 隔为 4.17ms。

#### **3.2.3.3** 串口参数

如图3.3 所示,此选项主要设置串口相关参数。

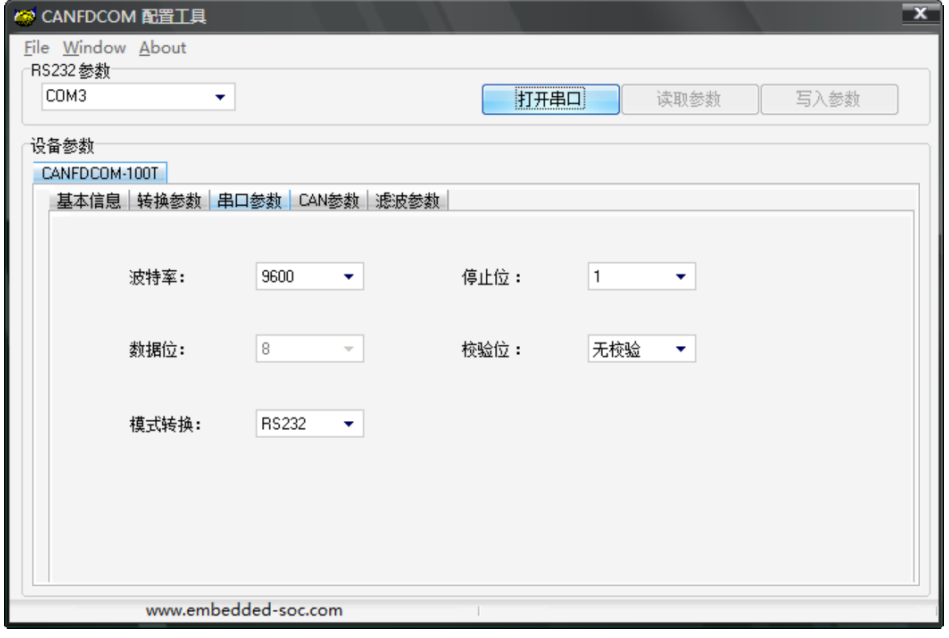

图3.2 串口参数设置

智能 R232/485/422-CAN(FD)转换器 10 [www.embedded-soc.com](http://www.embedded-soc.com/)

智能 RS232/485/422-CAN(FD)转换器 The Team Team 产品数据手册 波特率: 串口波特率在1200bps~921600bps间可选。 数据位:8 位。 停止位:1、2 位可选。 奇偶校验:无校验、偶校验、奇校验三种方式可选。 模式切换:RS232模式、RS485模式和 RS422模式三种方式可选。

#### **3.2.3.4 CAN**参数

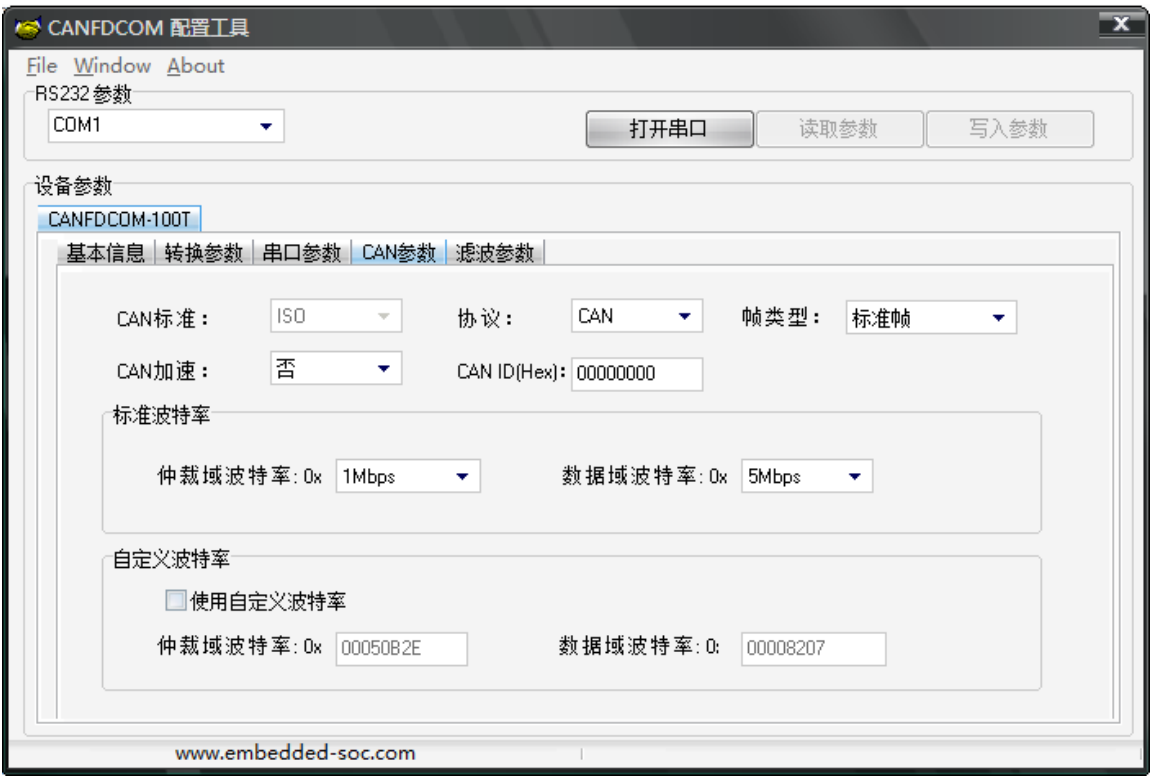

图3.3 CAN参数设置

#### **CANFD** 标准:支持 ISO 标准

协议: 此参数影响 CAN 端的发送, 可选择 CAN 或 CANFD。选择为 CAN 时, 转 发器将串口数据转发成 CAN 报文,选择为 CANFD 时,转发器将数据转发为 CANFD 报文。

帧类型:在转换时 CAN(CANFD)报文的帧类型,有标准帧和扩展帧可选。

**CANFD** 加速:此参数使能 CANFD 的波特率切换功能。

**CANID**:"透明转换"模式时,转发出的 CAN(CANFD)报文使用此 ID,其他模式 串口数据中带 ID 参数所以此参数无效。

波特率:在波特率选项中,分仲裁域波特率和数据域波特率,在 CAN 模式下,波 特率由仲裁域波特率决定,数据域波特率无效。CANFD 模式下,如果使能了 CANFD

智能 RS232/485/422-CAN(FD)转换器 The Team Team 产品数据手册 加速,数据域波特率才有效。CAN 总线波特率,除了列表中 CIA 推荐的标准波特率之 外,还给出了一个"自定义波特率"选项,勾选自定义波特率后,用户根据自己需要使 用波特率计算器计算出自己想要的波特率值填入自定义波特率框即可。

#### **3.2.3.5** 滤波参数

CANFDCOM-100T有一个强大的消息过滤器,在"滤波参数"选项卡(图3.4所示)中, 用户可以对过滤器进行设置。用户可根据设备的具体适用情况,使能或者不使能报文滤 波功能。

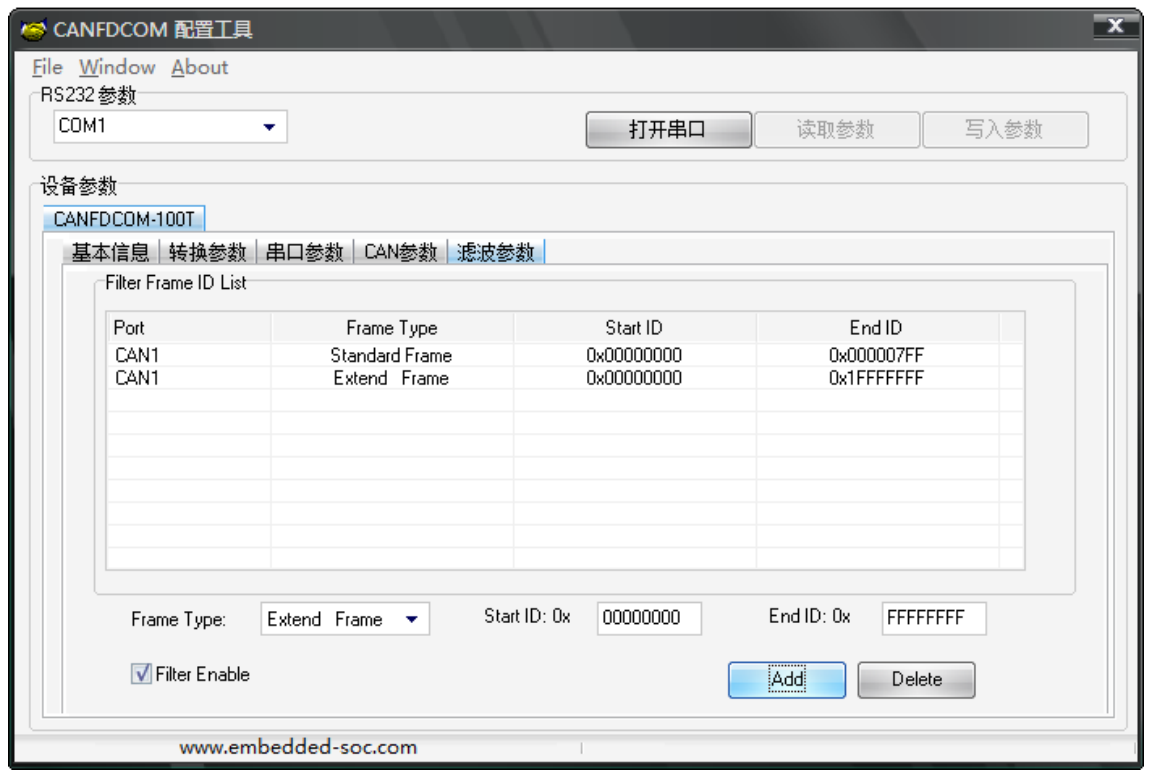

图 3.4 滤波参数

过滤器的使用方法如下:

(1) 首先选中"Filter Enable"前的单选框,这样才能修改滤波器的内容。

(2) 在"Frame Type"对应的下拉菜单中,选择需要添加滤波的帧格式,有标准帧和扩 展帧格式。

(4) 在"Start ID"和"End ID"对应的编辑框中,填入需要设置过滤的帧ID。标准帧标 识符范围是0~2047(0x7FF),扩展帧标识符范围是0~536870911(0x1FFFFFFF)。

(5)设置完报文滤波参数后,点击 "Write Parameter"按钮,将路由参数写入到设备中, 即可生效 。

智能 RS232/485/422-CAN(FD)转换器 The Team Team 产品数据手册

附 录

### 表 5.1 系列配套产品一览表

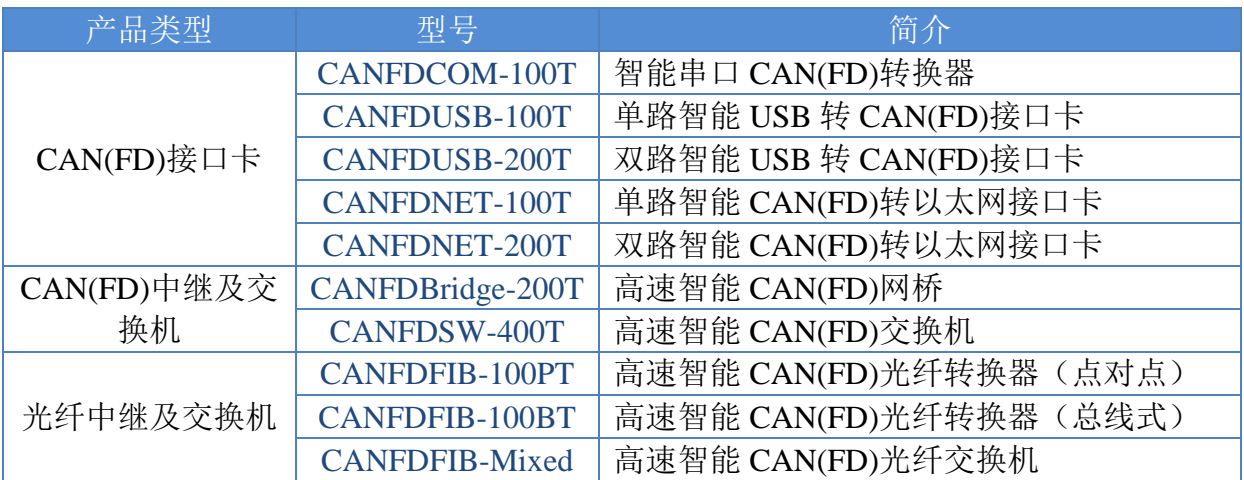